# **RECIBO DE HABERES**

Instructivo

Actualización: abril 2022

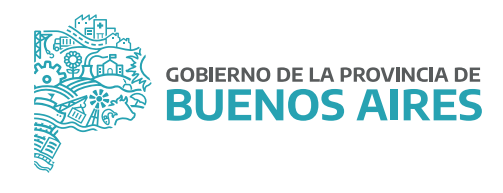

## **ÍNDICE**

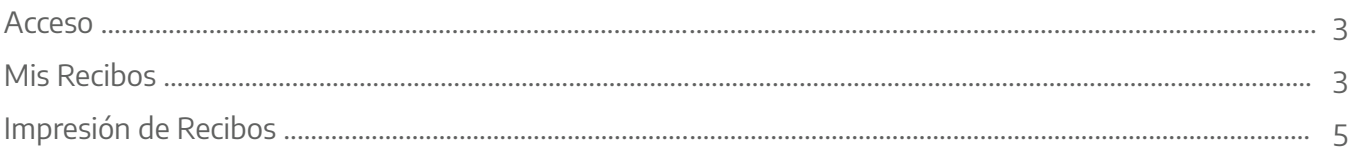

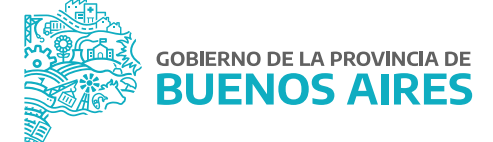

#### **Acceso**

Acceder al **PORTAL DEL EMPLEADO/A** desde la página de la Subsecretaría de Gestión y Empleo<br>Público con usuario y contraseña. Público con usuario y contraseña.

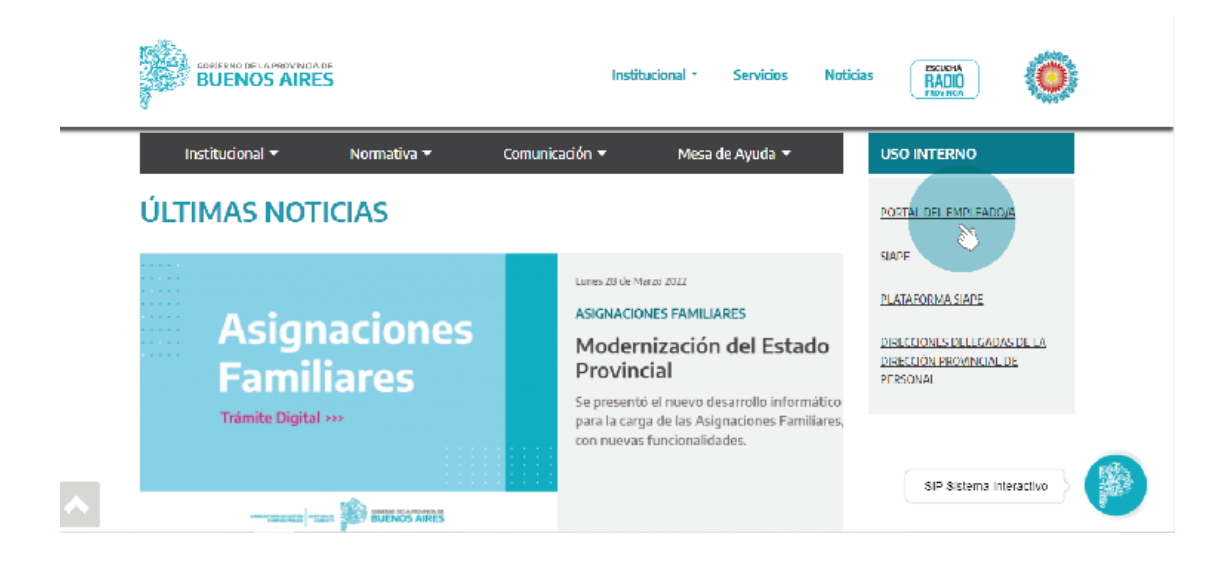

### **Mis Recibos**

Acceda sobre el margen izquierdo a la opción **Mi Perfil\_Mis Recibos**.

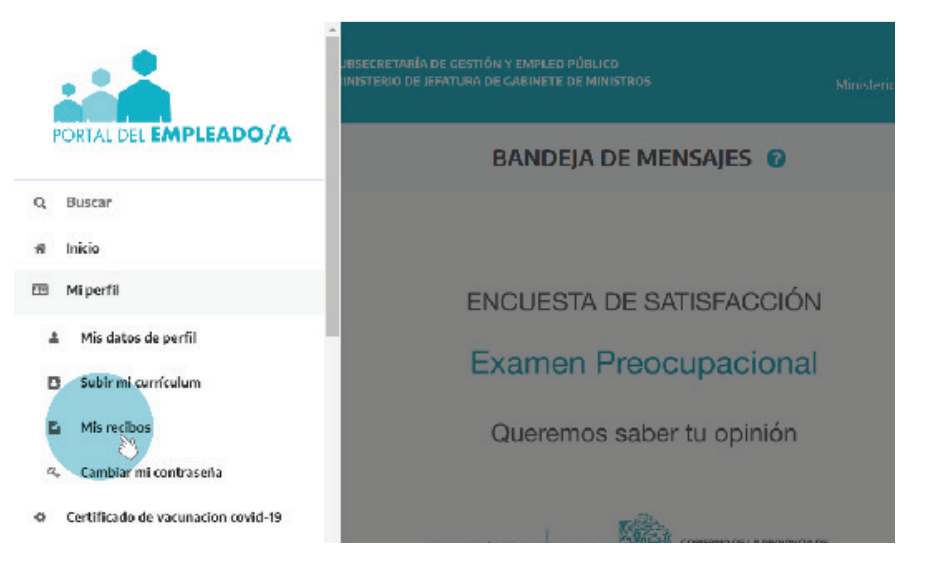

Se visualizará el recibo del mes en curso.

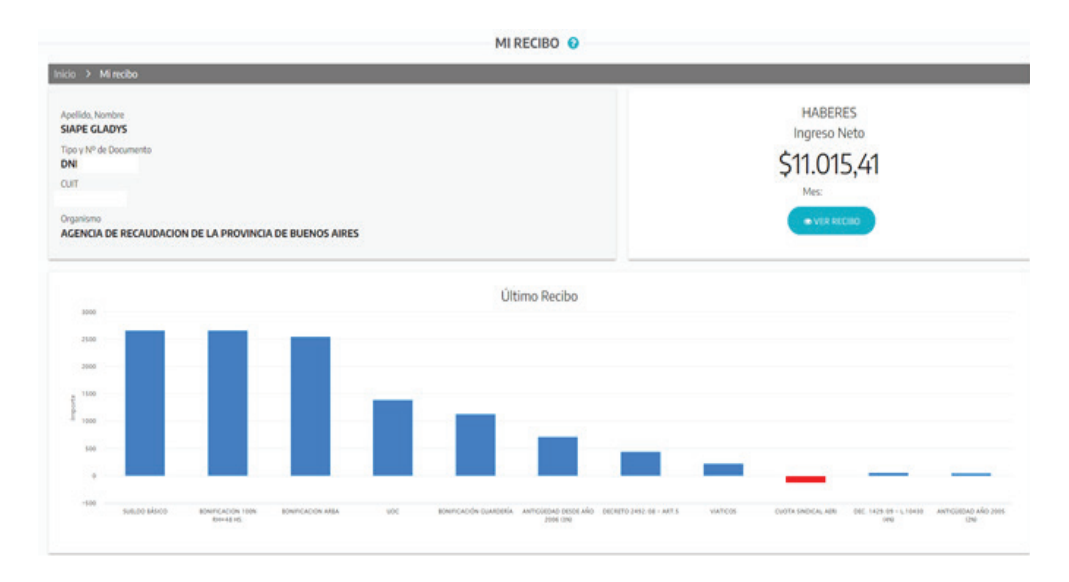

Para visualizar recibos de meses anteriores, deberá dirigirse al final de la pantalla.

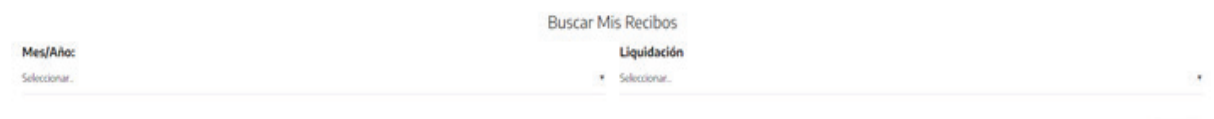

Deberá seleccionar el período que quiere visualizar en la opción **Mes/Año** y **Liquidación** de acuerdo a los recibos que su organismo emita. Luego presione el botón **Aceptar**.

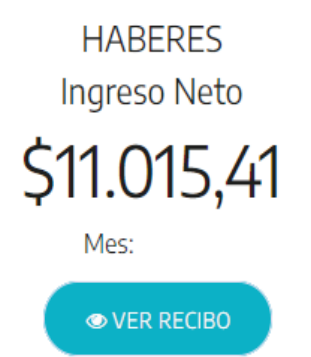

Deberá presionar la opción **VER RECIBO**.

## **Impresión de Recibos**

Si desea imprimir su recibo deberá presionar la opción **DESCARGAR** para luego imprimir el mismo.

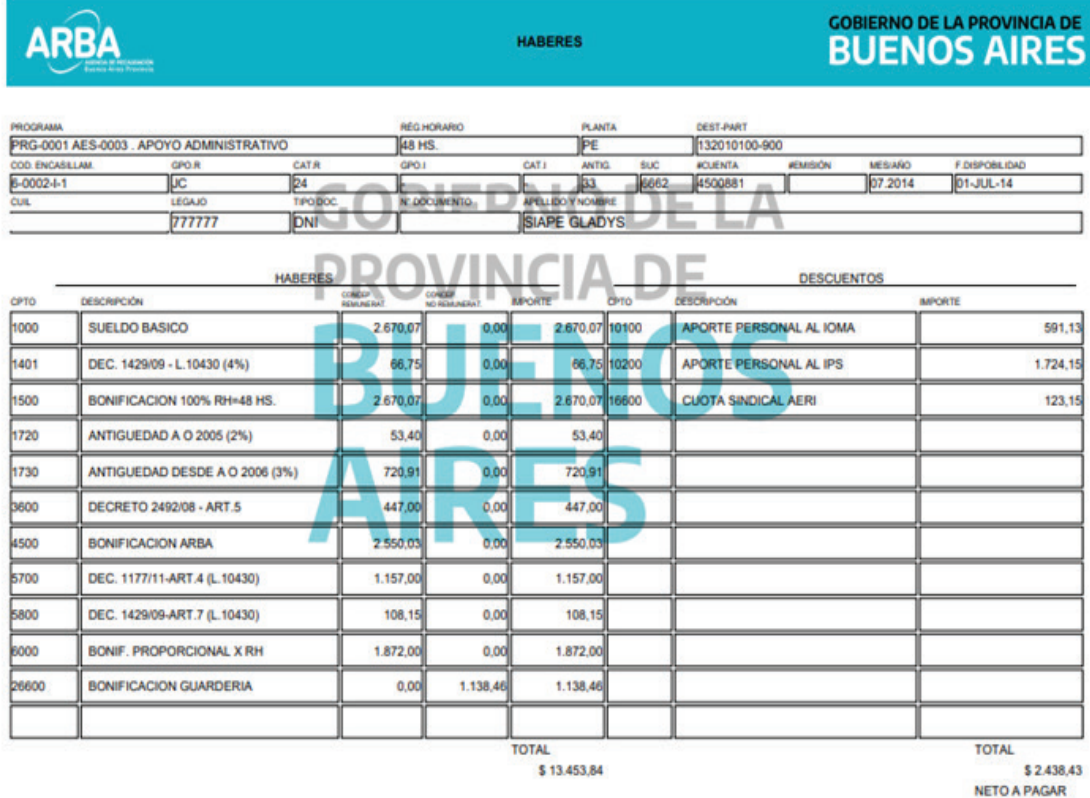

\$11.015,41

Son Pesos: Once Mil Quince con 41/100 Centavos

Firma

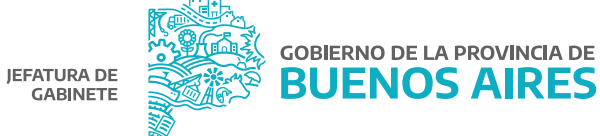

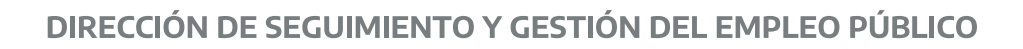

## DIRECCIÓN PROVINCIAL DE OPERACIONES E INFORMACIÓN DEL EMPLEO PÚBLICO

SUBSECRETARÍA DE GESTIÓN Y EMPLEO PÚBLICO

MINISTERIO DE JEFATURA DE GABINETE DE MINISTROS

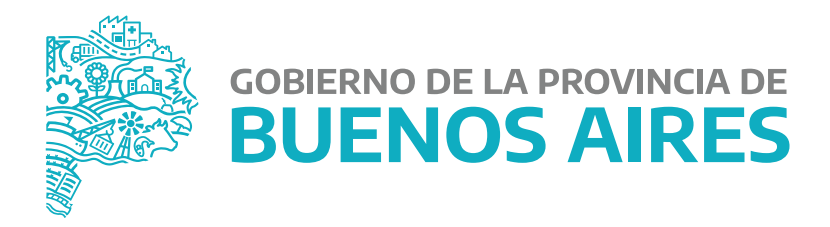